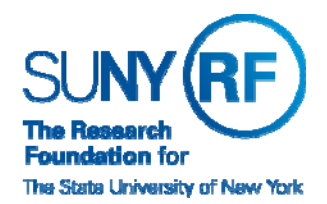

 **Research Foundation for SUNY**  Information Technology Services Department

 $\mathbf{r}$ 

RF Report Center September 2018 Release Notes

## **Release Notes**

Below is a summary of the RF BI Service Requests that are in the most recent release of the RF Report Center. This release moved into the production environment on or before Monday, September 24, 2018.

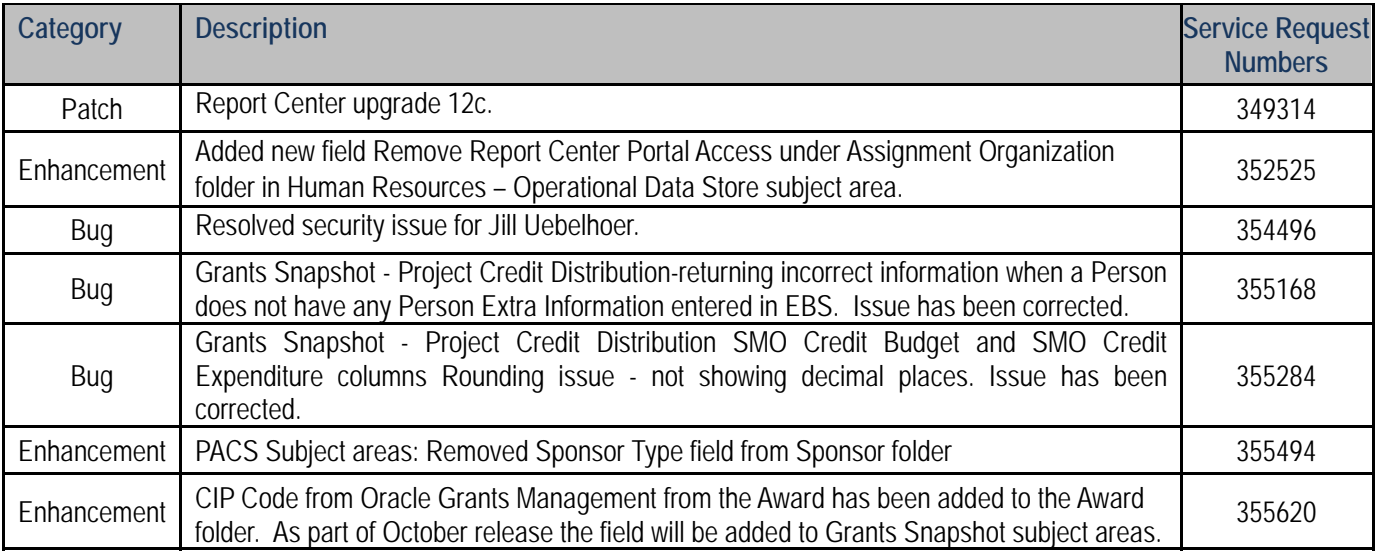

If you have any questions regarding the above-listed release notes, please contact the Data Services team by sending an email to rfreportcenter@rfsuny.org

*Thank you for your continued support as we continue to enhance the RF Report Center to provide a robust analytical tool for the user community.* 

## **Report Center Tip and Tricks**

## **Graph Enhancements for Report Center**

 In this new upgraded version graphs have been enhanced to allow the end user the ability to sort graph views by using a context menu (right-click). A new sort dialog is displayed when you right-click in a graph view in the analysis editor, Results tab. You can right-click legend, data marker, and group-level (X axis) items to display a menu of interactions that includes options such as Sort and Drill. We have provided screen shots and an example below.

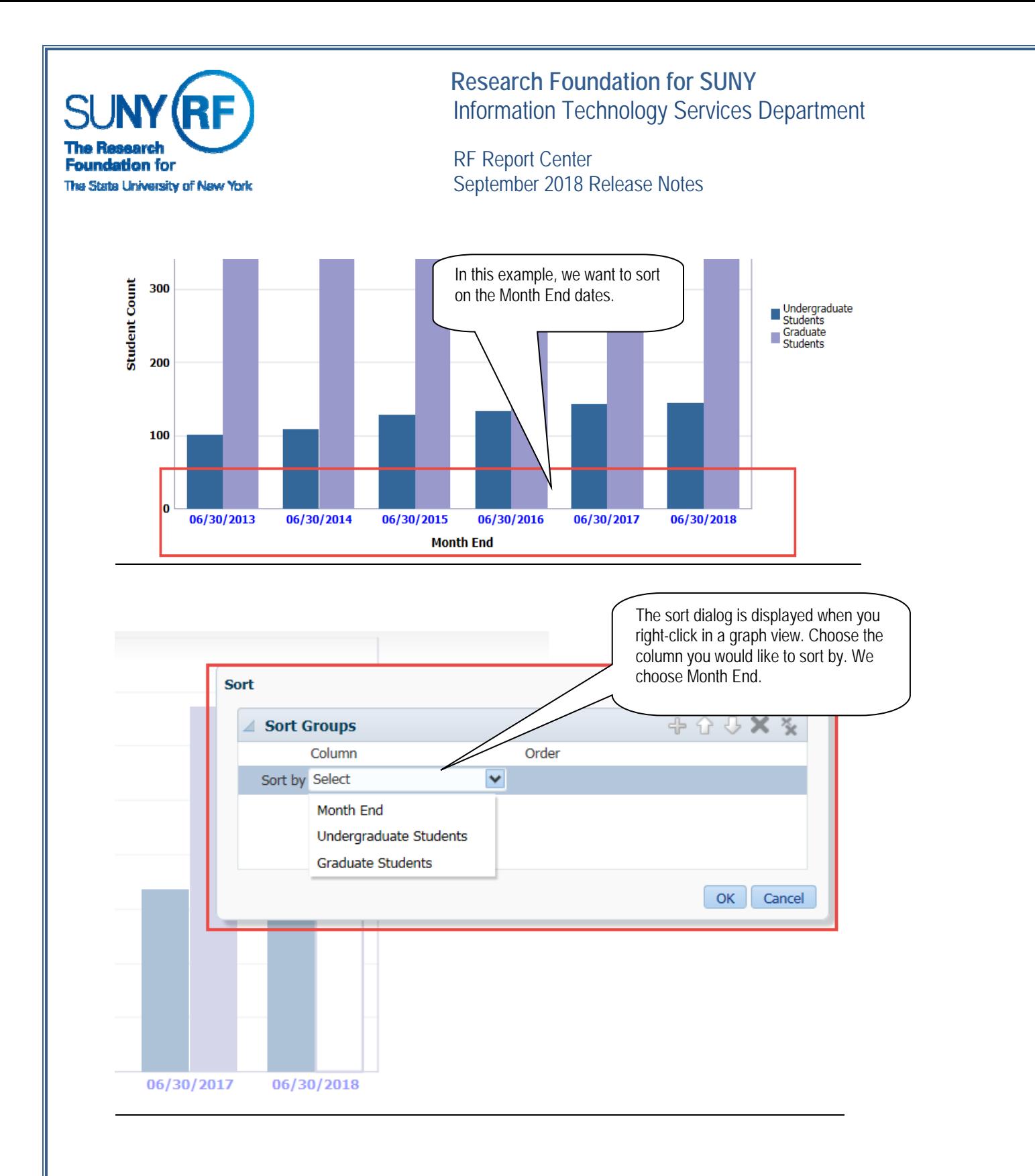

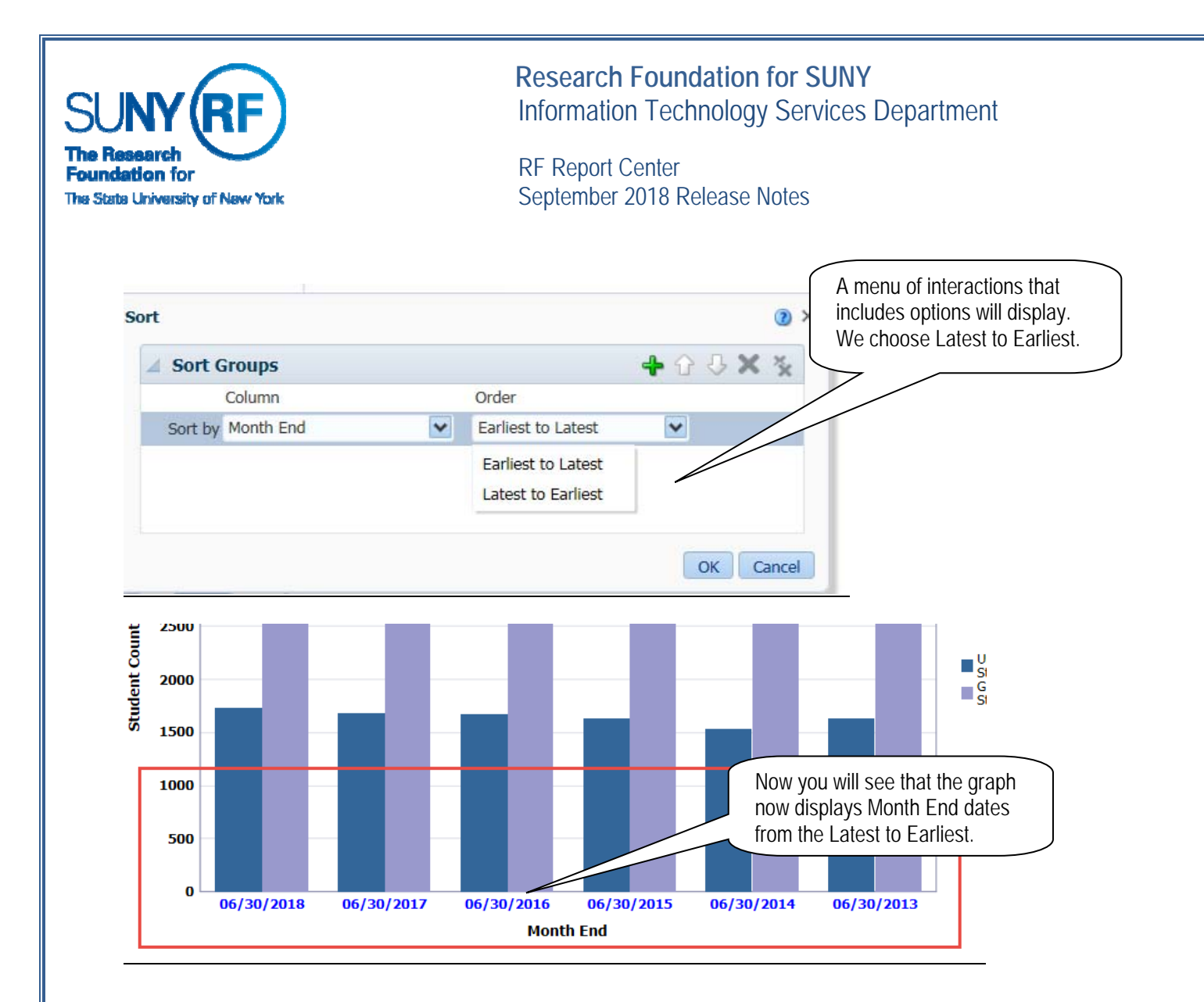